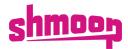

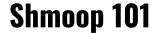

#### Welcome!

This is your welcome guide to get you up and running with Shmoop! Follow the instructions below to get started.

#### **Questions?**

Contact your Customer Success Manager or email support@shmoop.com

# **Lesson 1: A Little About Shmoop**

## What does "Shmoop" mean?

"Shmoop" is a yiddish term meaning "to move things forward a bit." And that's what we do at Shmoop - we move education forward.

#### Content overview:

We use humor and storytelling as a catalyst for student engagement. Shmoop has resources that include:

- Test Readiness
- o Course Curriculum
- o SEL
- Study Tools
- Intervention
- o Behavioral Courses
- Essay Labs
- Videos

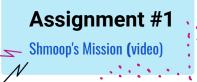

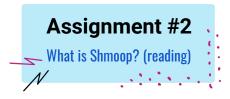

### Log In!

**Grab your Onboarding Documents** 

- o Visit schools.shmoop.com
- o Follow page 1 in your onboarding documents and log into Shmoop!

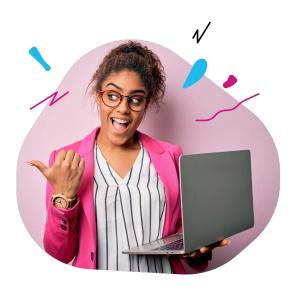

# **Lesson 2: Navigating your "HOME" page**

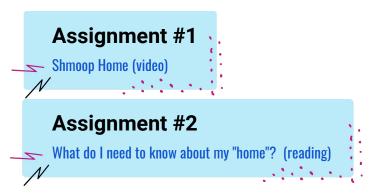

### Get Familiar with your homepage!

Navigate to your homepage.

- o Click on "my stuff" and see what courses, tools, and products you have access to
- o Create a classroom to manage student progress, gradebooks, and assignments
- Scroll down to "Schtuff you have access to" to see quick links organized by subject area
- o Click on "Tools" in your navigation bar to find Study Tools for students to use throughout the year

# **Lesson 3: How to Use Virtual Classrooms**

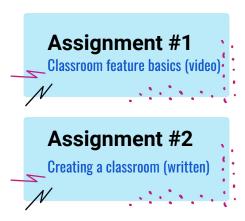

- o "Overview": Get quick access to class announcements, resources, course material and more
- "Manage": This is where you add your students and adjust classroom settings
- o "Gradebook": Access skill mastery reports, individual scores, and class averages
- o "Assignments": Create, send and manage assignments to students in your classroom

#### Create a Classroom:

- Click create a classroom
- o Write down your classroom code
- Explore all tabs of your classroom

# Quiz

Please take this short quiz to determine mastery.

Take the Quiz here

Best of luck to you!

### HELPFUL LINKS AND RESOURCES

Test Readiness

o ELL Resources

Online Courses

Parent Resources

Video Library

College Resources

Math Shack

Career Resources

## NEED HELP + SUPPORT?

For Implementation and Planning Support: Contact your Customer Success Manager

Unsure of who that is? Contact support@shmoop.com

For Integration, Troubleshooting, General Product Questions:

Visit our Help Center or email support@shmoop.com

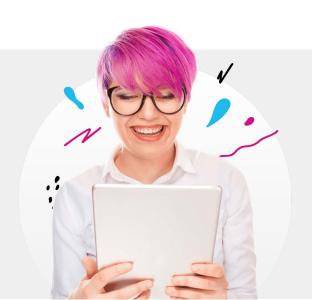